#### **PRO-12UL User Guide**

PRO-12UL is a 2-port USB KVM switch that allows KVM control over 2 USB computer

## Connecting the KVM Switch:

- 1. To install your KVM Switch, you'll want to first connect the included power adapter. In many cases the power adapter will be unnecessary, though it's use is recommended to provide stability.
- 2. Next you'll want to connect your monitor, keyboard, and mouse. All these will plug into the ports on the right side of the switch, that are labeled 'Console'.
- 3. Included with the USB KVM Switch are 2 KVM cables which are used to connect your computers to the switch on ports PC1 and PC2. For each cable the side with a 15-pin connector will plug into the KVM switch, and the side that splits out will connect to your computer's video port and an open USB port.

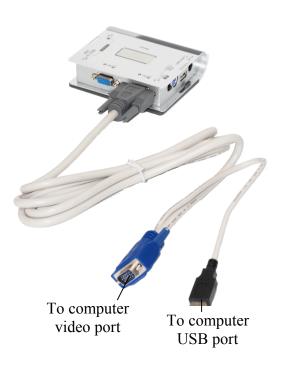

## **Operating the KVM Switch:**

- 1. Nothing needs to be installed on any computer to be operated with the KVM Switch. Once it's all plugged in you should be ready to go.
- 2. To switch ports manually, you can hit the button on the top of the KVM switch.
- 3. To operate the KVM with keyboard hotkeys, there are several commands listed below. They will allow you to switch ports, auto-scan, and turn the beep on or off.

| Switch to Next PC                                               | [Left Ctrl] [Left Ctrl] [A]          |
|-----------------------------------------------------------------|--------------------------------------|
| Switch to Port 1                                                | [Left Ctrl] [Left Ctrl] [1]          |
| Switch to Port 2                                                | [Left Ctrl] [Left Ctrl] [2]          |
| Toggle Beep On/Off                                              | [Left Ctrl] [Left Ctrl] [Left Arrow] |
| Auto- Scan                                                      | [Left Ctrl] [Left Ctrl] [Function #] |
| F1: 5 Sec / F2: 10 Sec<br>F3: 20 Sec / F4: 40 Sec<br>F5: 60 Sec |                                      |

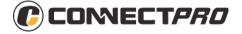

#### **PRO-12UL User Guide**

#### **USB Hub Port:**

The PRO-12UL includes a Hub port which allows you to connect an additional USB device such as a printer or scanner. This 3<sup>rd</sup> USB port is located on the left side of the switch, by the power connector.

\*\* Keep in mind devices connected to this port are only accessible by the computer selected on the KVM switch. \*\*

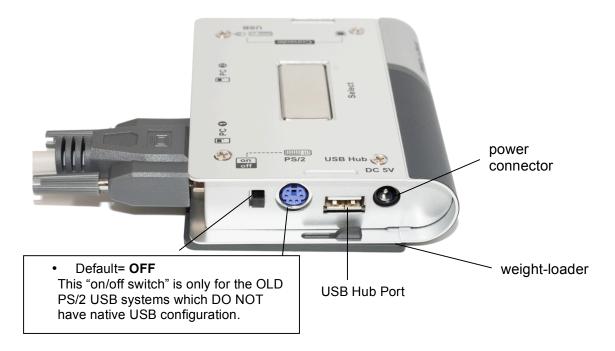

### What are included:

- 2-port USB KVM switch x 1
- 6-ft or 3-ft all-in-1 USB combo cable x 2
- DC 5V 2A switching power adapter x 1
- weight-loader x 1
- Screw for weight loader x 2

# Support:

toll-free: 888-999-1983 (in USA), 8:30 a.m. ~5:30 p.m. Monday.~ Friday.

email: <a href="mailto:support@connectpro.com">support@connectpro.com</a>
web site: <a href="mailto:www.connectpro.com">www.connectpro.com</a>
Skype: <a href="mailto:connectpro.com">connectpro.com</a>
Skype: <a href="mailto:connectpro.com">connectpro.com</a>

Address: 20525 Paseo Del Prado, Walnut, CA 91789, USA.

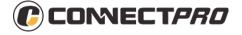

Free Manuals Download Website

http://myh66.com

http://usermanuals.us

http://www.somanuals.com

http://www.4manuals.cc

http://www.manual-lib.com

http://www.404manual.com

http://www.luxmanual.com

http://aubethermostatmanual.com

Golf course search by state

http://golfingnear.com

Email search by domain

http://emailbydomain.com

Auto manuals search

http://auto.somanuals.com

TV manuals search

http://tv.somanuals.com